## IBM Tivoli Storage Manager 6.2

Server-side data deduplication

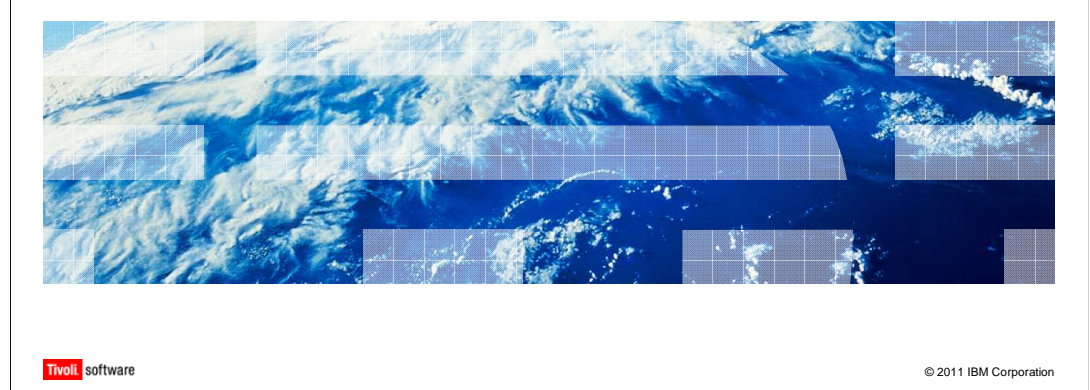

IBM Tivoli® Storage Manager 6.2 Server-side data deduplication.

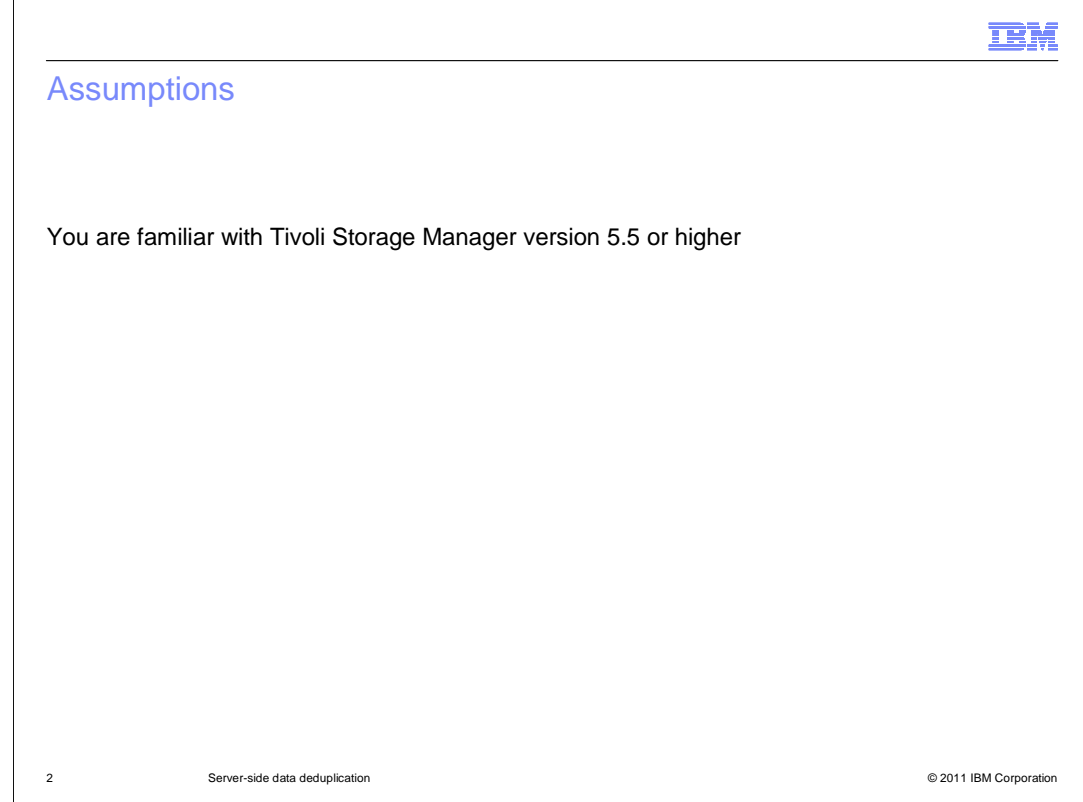

You are familiar with Tivoli Storage Manager version 5.5 or higher.

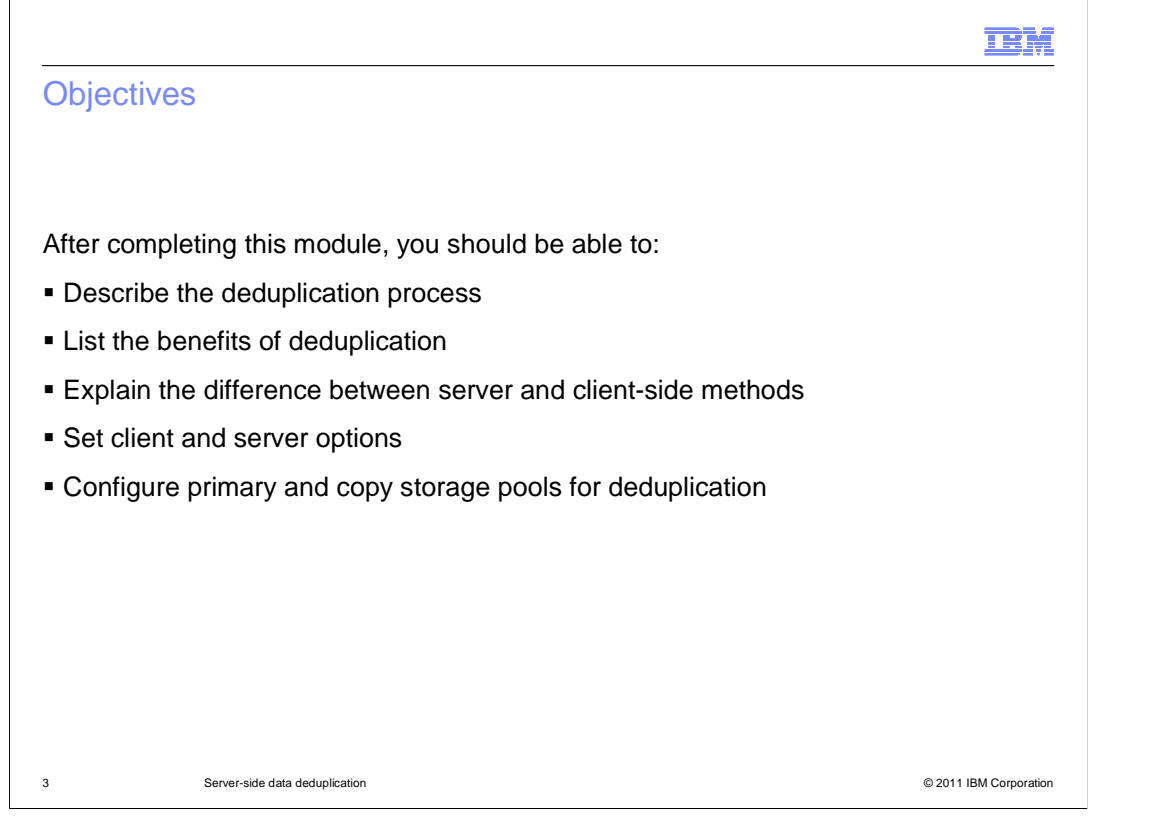

 After completing this module, you should be able to describe the deduplication process, list the benefits of deduplication, explain the difference between server and client-side methods, set client and server options, and configure primary and copy storage pools for deduplication.

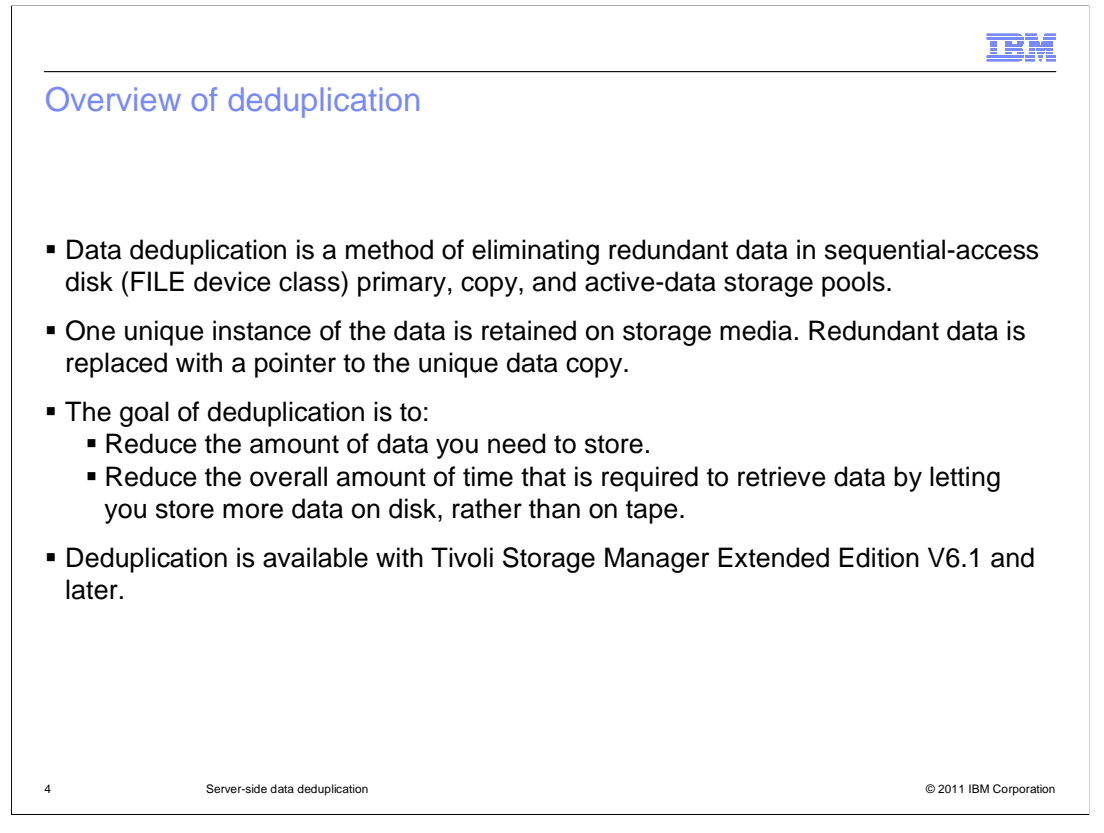

 IBM Tivoli Storage Manager has always done a very good job of reducing the amount of data you need to store by providing progressive incremental backup of client data. This process works at a file level to reduce the amount of space required for storing client data. With Tivoli Storage Manager Extended Edition version 6.1, IBM introduced server-side data deduplication. This process works at a block level to identify redundant blocks of data and replace those with pointers to a single unique instance of the data. This is intended to not only further reduce the amount of storage space required, but to reduce the recovery time by keeping more data on disk. You can deduplicate any type of data except encrypted data. You can deduplicate client backup and archive data, Tivoli Data Protection data, and so on. Tivoli Storage Manager can deduplicate whole files and files that are members of an aggregate. You can deduplicate data that has already been stored, and no additional backup, archive, or migration is required.

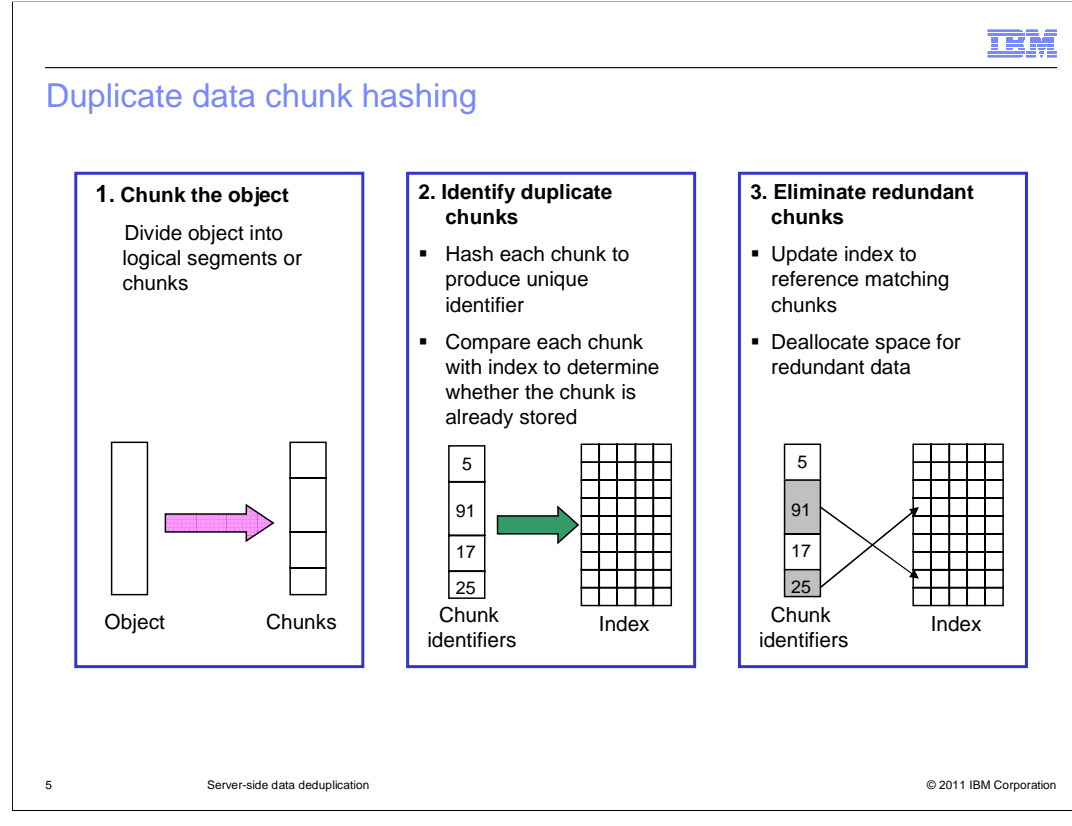

 Chunk is a term used to describe data objects that have been divided into logical segments. Each chunk is hashed to produce a unique identifier. These chunks are compared to the index to identify duplicates. The redundant chunks are eliminated, and the index is updated. Only files larger than 2 KB are deduplicated.

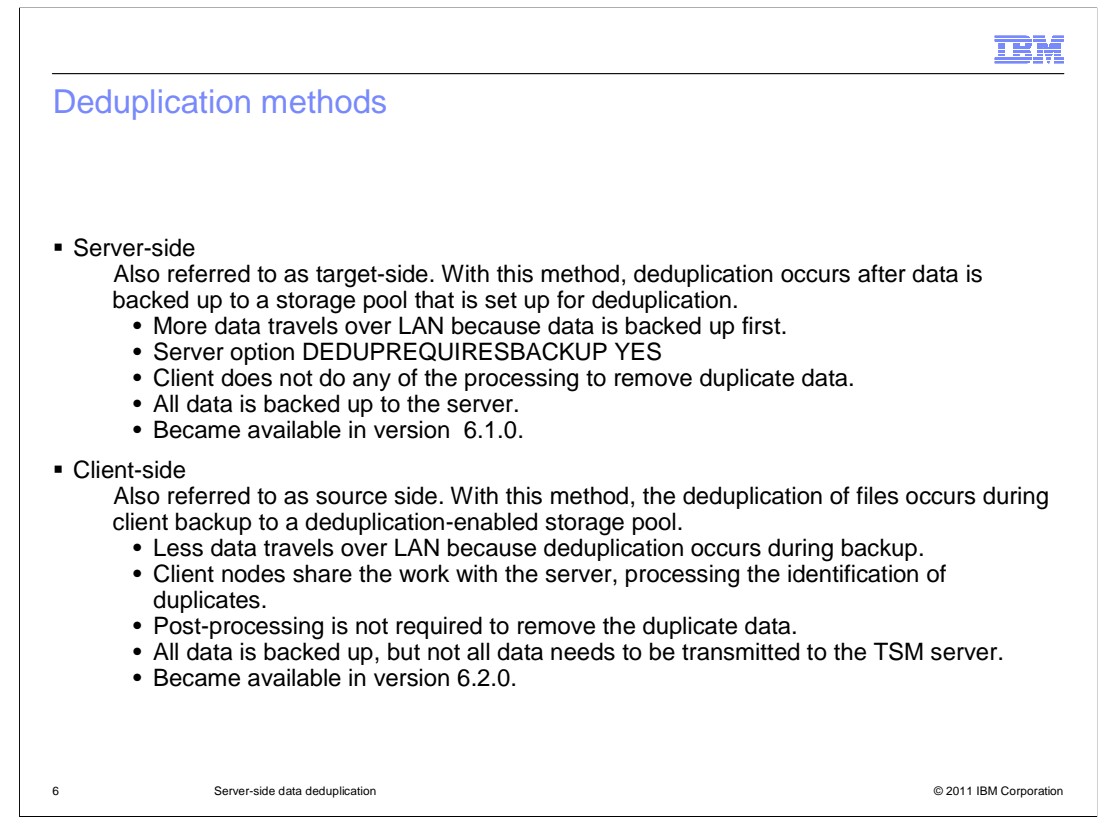

 There are two data deduplication methods, server-side which was introduced with 6.1 and client-side which was introduced at 6.2. The main difference between these two methods is where the duplicate identification process occurs. With the server-side method, the process occurs after data is backed up to a deduplication enabled storage pool, and the server does all the processing. The primary storage pool is backed up before the duplicate identification process runs. This backup will occur only if the server option DEDUPREQUIRESBACKUP is set to YES. This is the default setting.

 With the Client-side method, duplicate blocks are identified during client backup processing and the client shares the workload. So with the client-side method, the data is already reduced before it travels over the LAN.

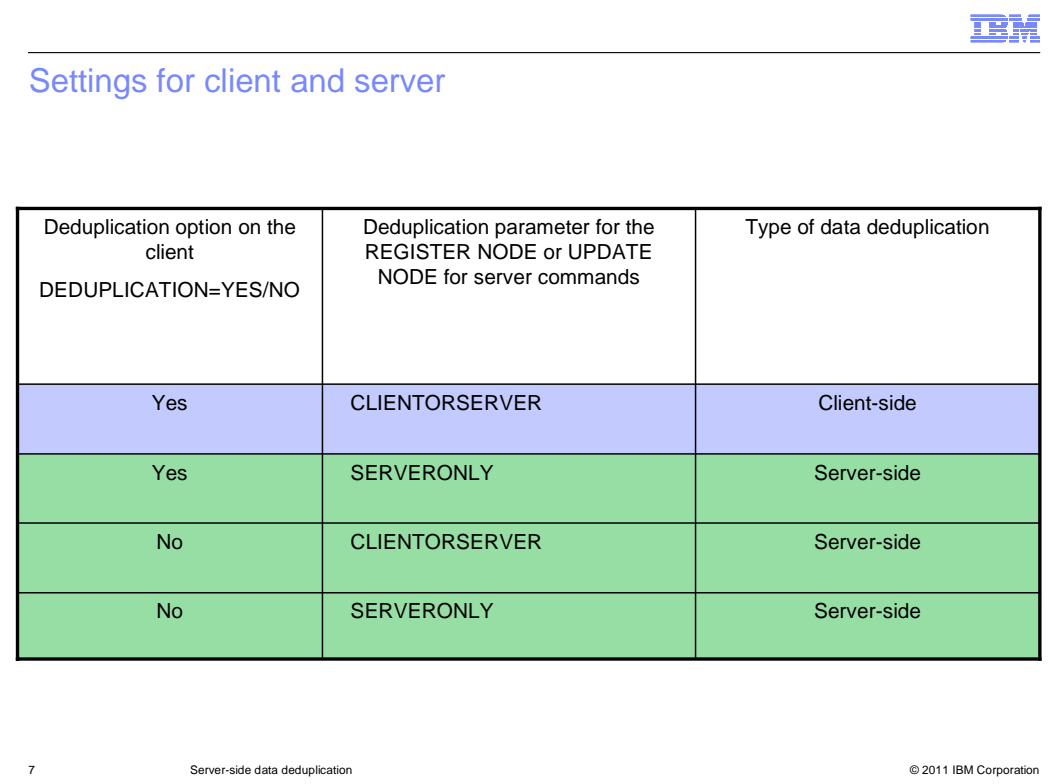

 run, but the deduplication will occur at the storage pool or server-side. You can enable deduplication using a combination of settings on the client node and the server. If there is a problem with client-side deduplication, the client data backup will still

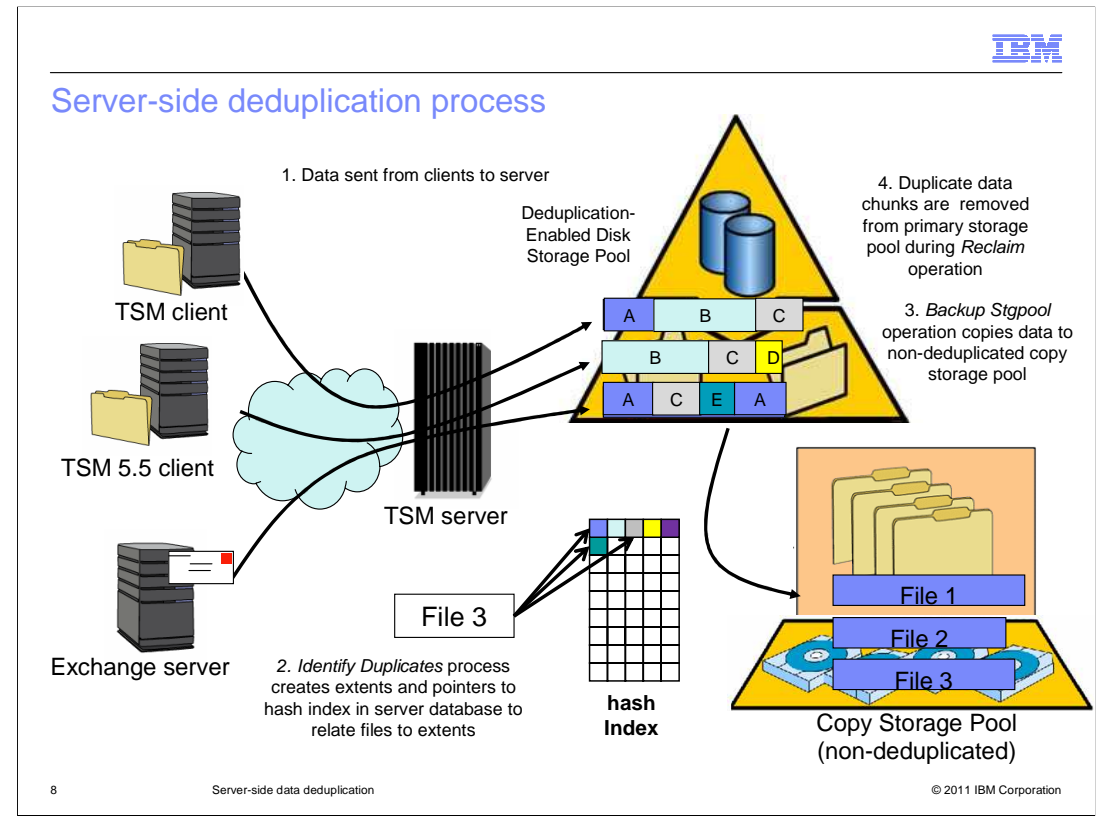

 With server-side deduplication, all of the processing is done by the server. The server identifies the duplicate chunks of data after client backup processing has copied the data to a disk storage pool that has been set up for deduplication. If a user restores a file that exists in a deduplicated storage pool, the server does the work of reconstructing the file.

The process begins when the Data is sent from the clients to the server.

 The server creates a hash index in the server database which has pointers to chunks in the storage pool. The pointers are used to relate chunks to the actual backup files. In this scenario deduprequiresbackup has been set to yes, so the storage pool must be backed up before deduplication can proceed.

A backup storage pool operation copies data to a non-deduplicated copy storage pool.

Duplicate data chunks are removed from primary storage pool during reclamation.

 With this approach, deduplication is performed out-of-band, and at least one copy of non-deduplicated data exists.

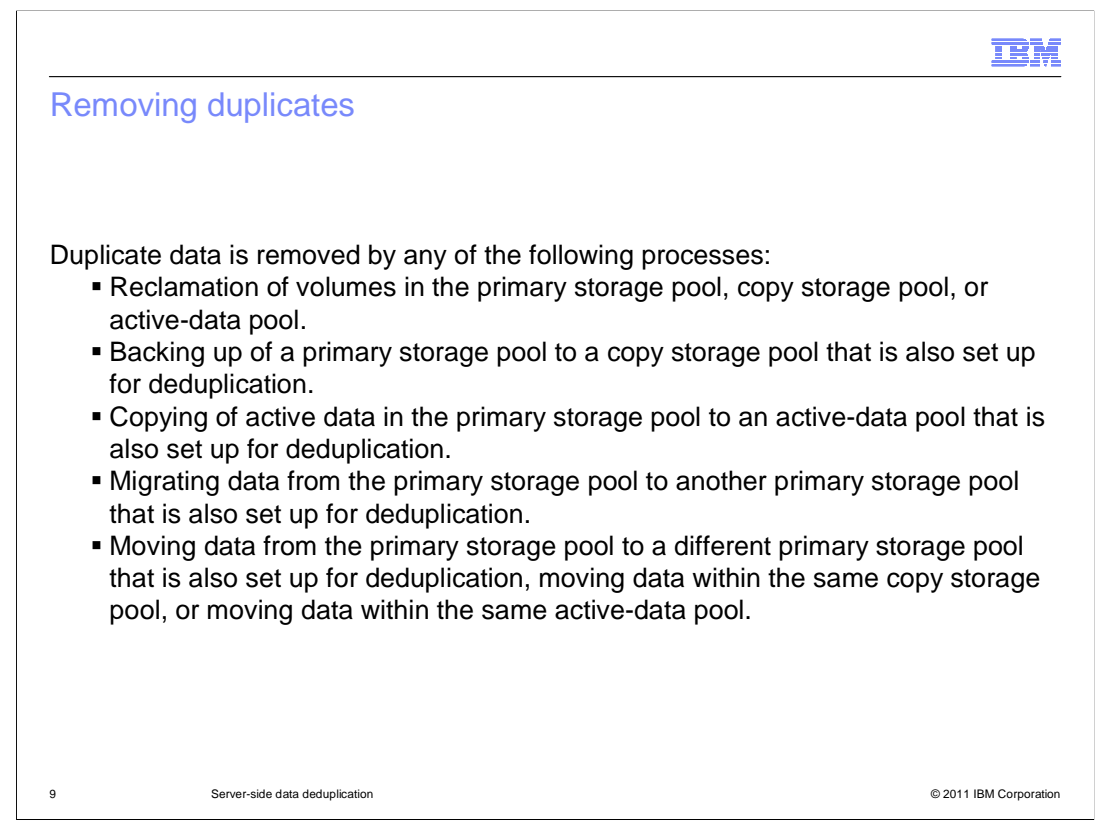

 After the duplicates have been identified, the duplicate data can be removed by reclamation or when you back up, copy, migrate or move data from the primary storage pool to a storage pool that is configured for deduplication.

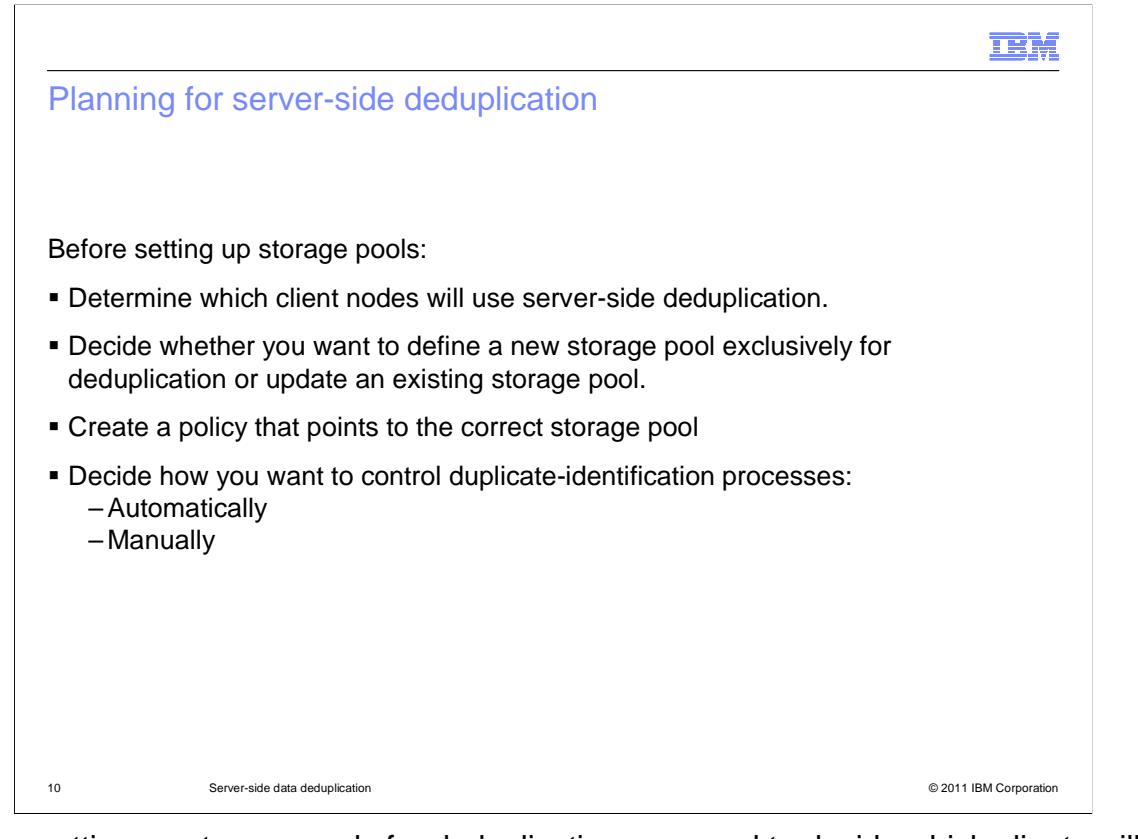

 Before setting up storage pools for deduplication you need to decide which clients will use deduplication and which method to use for which client. The clients that use deduplication will need to be associated with a policy that has the storage destination in the backup copygroup set to the deduplication enabled storage pool. You also need to decide how you want to control duplicate-identification processes.

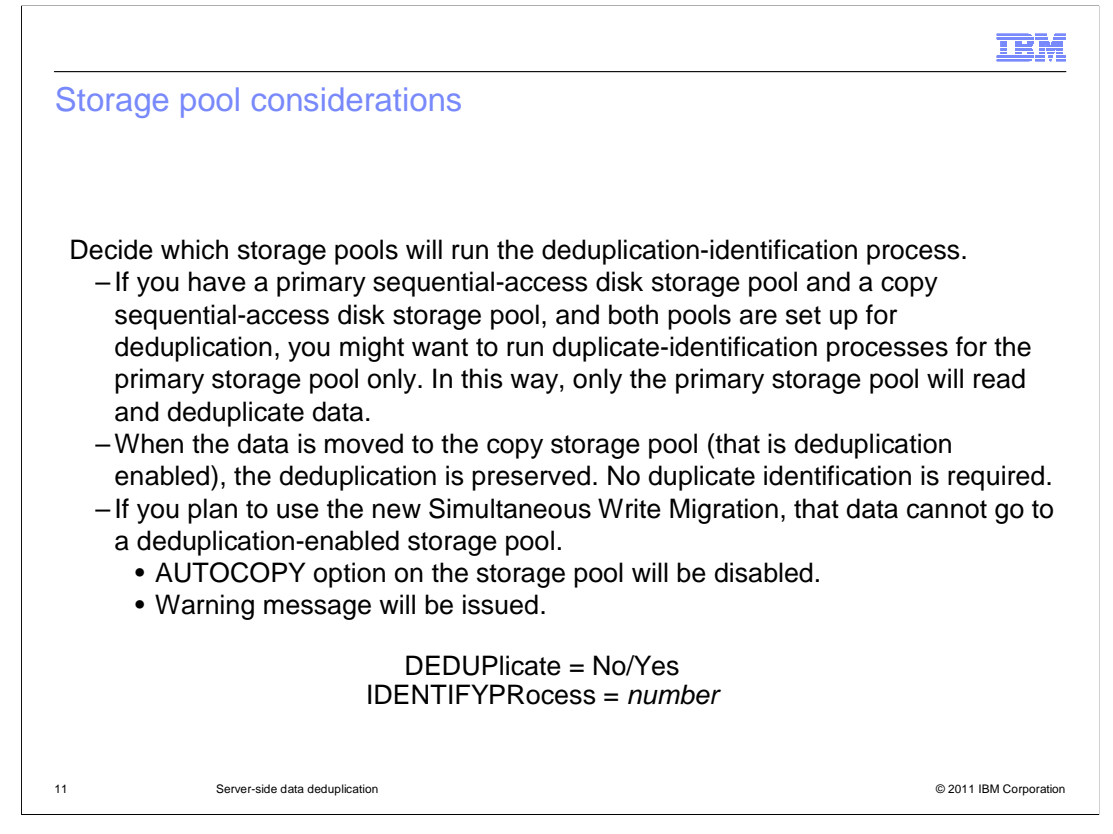

 Because the process of identifying duplicates requires extra disk I/O and CPU resources, Tivoli Storage Manager lets you control when the identification processing begins and the number and duration of processes. You can run duplicate-identification processes automatically all the time, or you can start and stop processes manually. By default, a duplicate-identification process begins automatically after you define a storage pool for deduplication. If you specify a value for IDENTIFYPRocess when you update a storage pool, it also starts automatically. You can also start duplicate-identification processes automatically and then increase or decrease the number of processes depending on your server workload. In the storage pool definition, you can specify as many as 20 duplicate identification processes.

 If you plan to use Simultaneous Write Migration, you cannot use it with a deduplication-enabled storage pool.

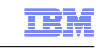

Copy storage pool considerations for disaster recovery

Storage pool combinations:

- 1.PRIMARY POOL DEDUPLICATED, SINGLE COPY STORAGE POOL NOT DEDUPLICATED
- 2.PRIMARY POOL DEDUPLICATED, MULTIPLE COPY STORAGE POOLS NOT DEDUPLICATED
- 3.PRIMARY POOL DEDUPLICATED, SINGLE COPY STORAGE POOL DEDUPLICATED
- 4.PRIMARY POOL DEDUPLICATED, SINGLE COPY STORAGE POOL NOT DEDUPLICATED, SINGLE COPY STORAGE POOL DEDUPLICATED

12 Server-side data deduplication © 2011 IBM Corporation

 The storage pools you define or update for deduplication must be a sequential-access disk (FILE device class) storage pool. Because of this, you might want to consider the implications for disaster recovery. The data will be reconstructed if it goes to tape, but having offsite copies is critical step to protect your server and your data from a site disaster. disaster.<br>Server-side\_dedup.ppt<br>Page 12 of 17

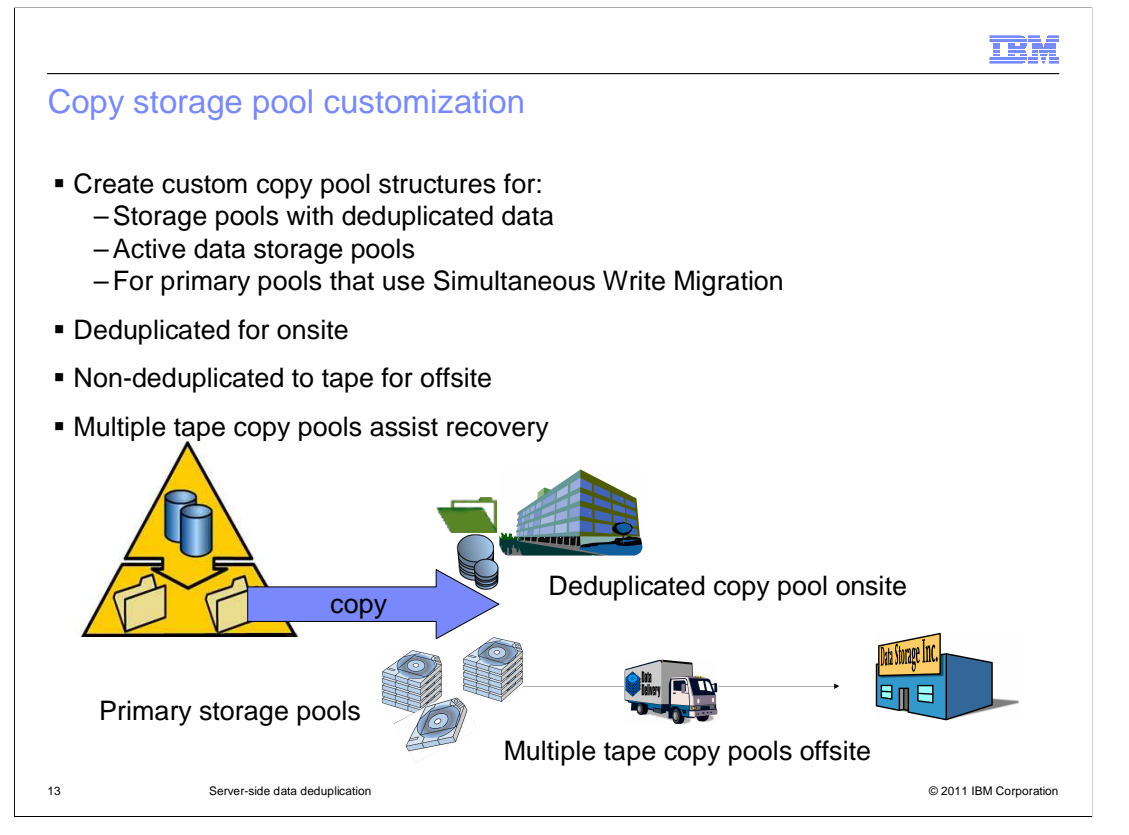

 When creating copy storage pools it is important to consider the settings and function of the primary storage pool you are copying. Consider creating a separate copy pool structure for deduplicated data pools, and using multiple copy pools for your business critical/important copy pool data. This will reduce the tape contention, and during a site disaster recovery it will reduce the number of copy pool tapes required within the library during restore operations.

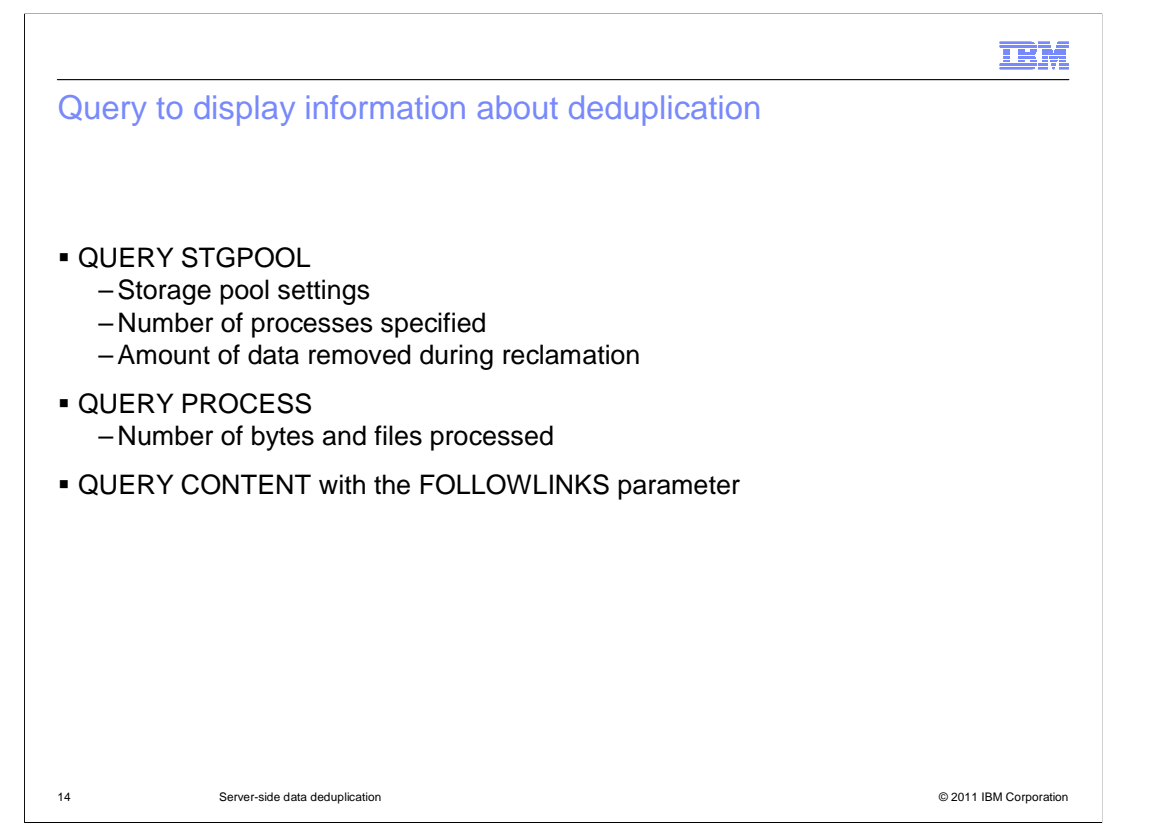

 You can use the query stgpool command to obtain important statistics about data deduplication. This storage pool information will show you if the storage pool has been enabled for deduplication, the number of processes specified in the storage pool definition, and the amount of data that was removed by reclamation processing.

 You can use the query process command to display the total number of bytes and total number of files processed.

 Finally, you can query a volume for information about client files that link to files on other volumes. This information is useful when file extents created by data deduplication are distributed on different volumes. You can display information only about files that are linked to a volume or only about files that are stored on a volume. You can also display information about both stored files and linked files. To display information about files on a volume, issue the QUERY CONTENT command and specify the **FOLLOWLINKS**  parameter.

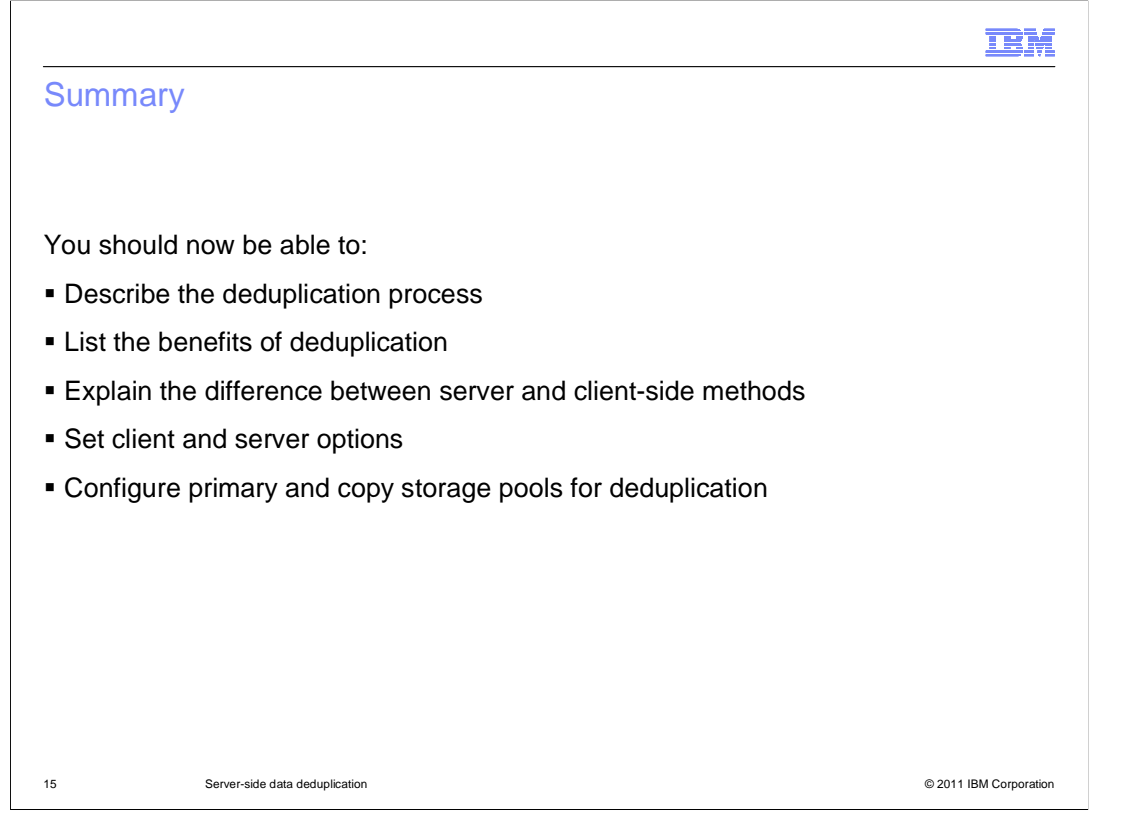

 You should now be able to describe the deduplication process, list the benefits of deduplication, explain the difference between server and client-side methods, set client and server options, and configure primary and copy storage pools for deduplication.

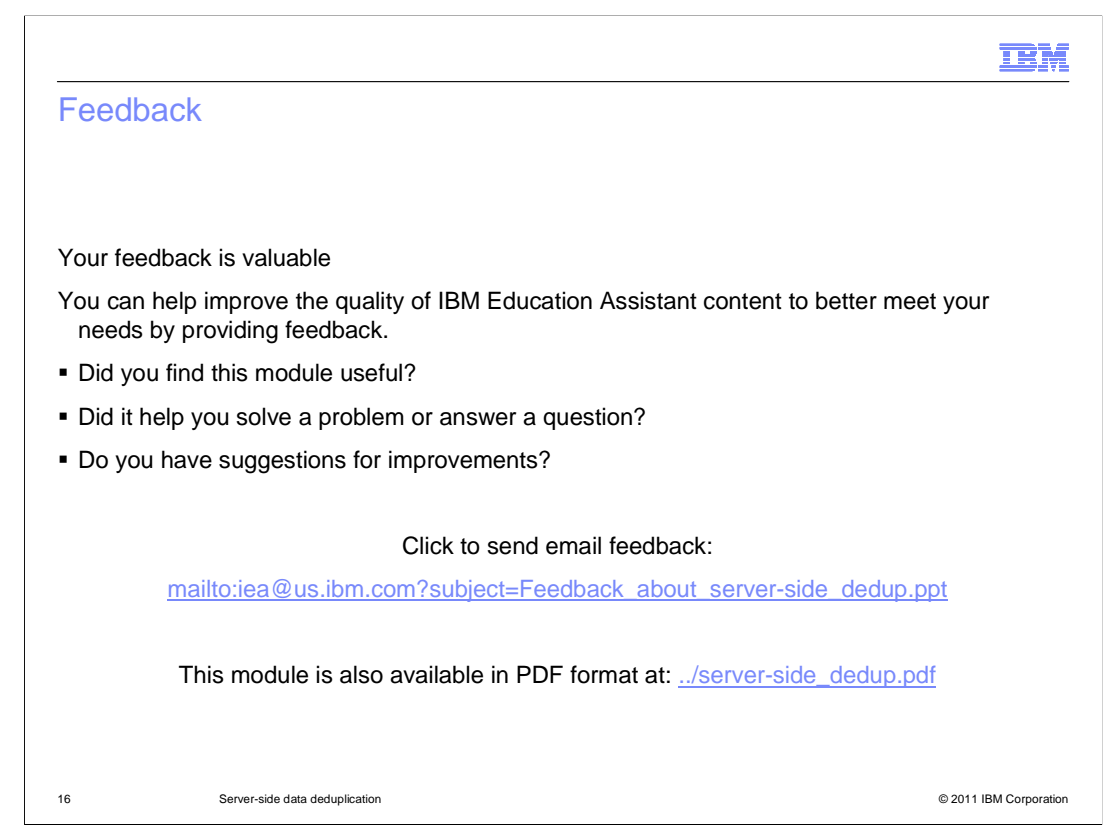

 You can help improve the quality of IBM Education Assistant content by providing feedback.

## Trademarks, disclaimer, and copyright information

IBM, the IBM logo, ibm.com, and Tivoli are trademarks or registered trademarks of International Business Machines Corp., registered in many jurisdictions worldwide. Other product and service names might be trademarks of IBM or other companies. A current list of other IBM trademarks is<br>available on the web at "Copyright and trademark information" at http://www

THE INFORMATION CONTAINED IN THIS PRESENTATION IS PROVIDED FOR INFORMATIONAL PURPOSES ONLY. THE INFORMATION CONTAINED IN THIS PRESENTATION IS PROVIDED FOR INFORMATIONAL PURPOSES ONLY. WHILE EFFORTS WERE MADE TO VERIFY<br>THE COMPLETENESS AND ACCURACY OF THE INFORMATION CONTAINED IN THIS PRESENTATION, IT IS PROVIDED "AS IS" WITHOUT<br> STRATEGY, WHICH ARE SUBJECT TO CHANGE BY IBM WITHOUT NOTICE. IBM SHALL NOT BE RESPONSIBLE FOR ANY DAMAGES<br>ARISING OUT OF THE USE OF, OR OTHERWISE RELATED TO, THIS PRESENTATION OR ANY OTHER DOCUMENTATION. NOTHING CONTAINED IN THIS PRESENTATION IS INTENDED TO, NOR SHALL HAVE THE EFFECT OF, CREATING ANY WARRANTIES OR REPRESENTATIONS FROM IBM (OR ITS SUPPLIERS OR LICENSORS), OR ALTERING THE TERMS AND CONDITIONS OF ANY AGREEMENT OR LICENSE GOVERNING THE USE OF IBM PRODUCTS OR SOFTWARE.

© Copyright International Business Machines Corporation 2011. All rights reserved.

17 © 2011 IBM Corporation

**TEM**